# 2021 AP EXAM ADMINISTRATION MEETING FOR STUDENTS AND PARENTS

**Tuesday, April 13, 2021 at 7:00 p.m.**

# Tonight's Agenda

**Introduction and Welcome Cusack Mr. Brenden Cusack** 

**Principal Mrs. Jeannette Alomia District Director of Guidance and Testing, K-12**

#### **Topics**

- **Exam Schedule**
- **In-School/Paper and Pencil Testing**
- **At-Home Digital Testing**
	- **Before the Exam**
	- **Exam Day**
	- **Submitting the Exam**
- **Score Release**
- **Sending Scores to Colleges (Seniors)**
- **Resources & Important Contact Information**

#### **Q & A**

### Administration 1

(in-school/paper and pencil)

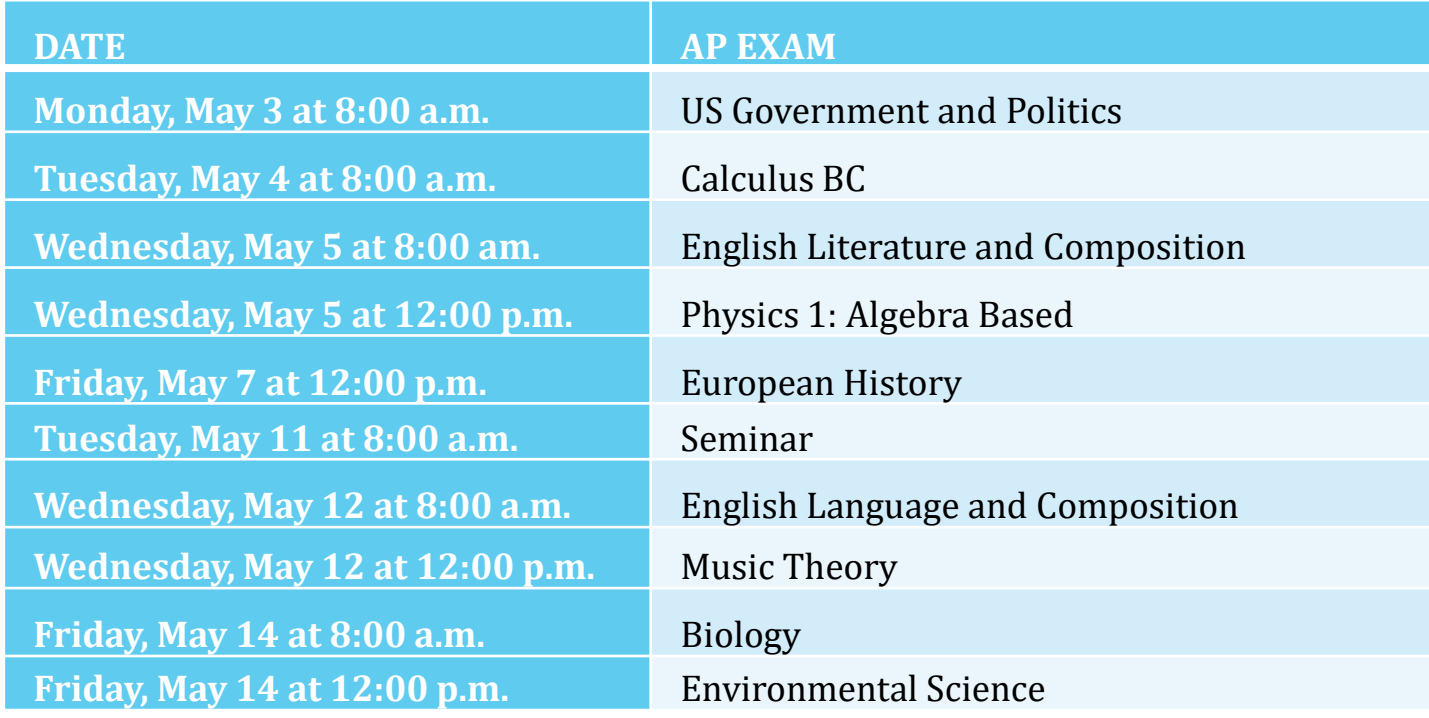

### Administration 2

(half in-school/paper and pencil and half digital at home)

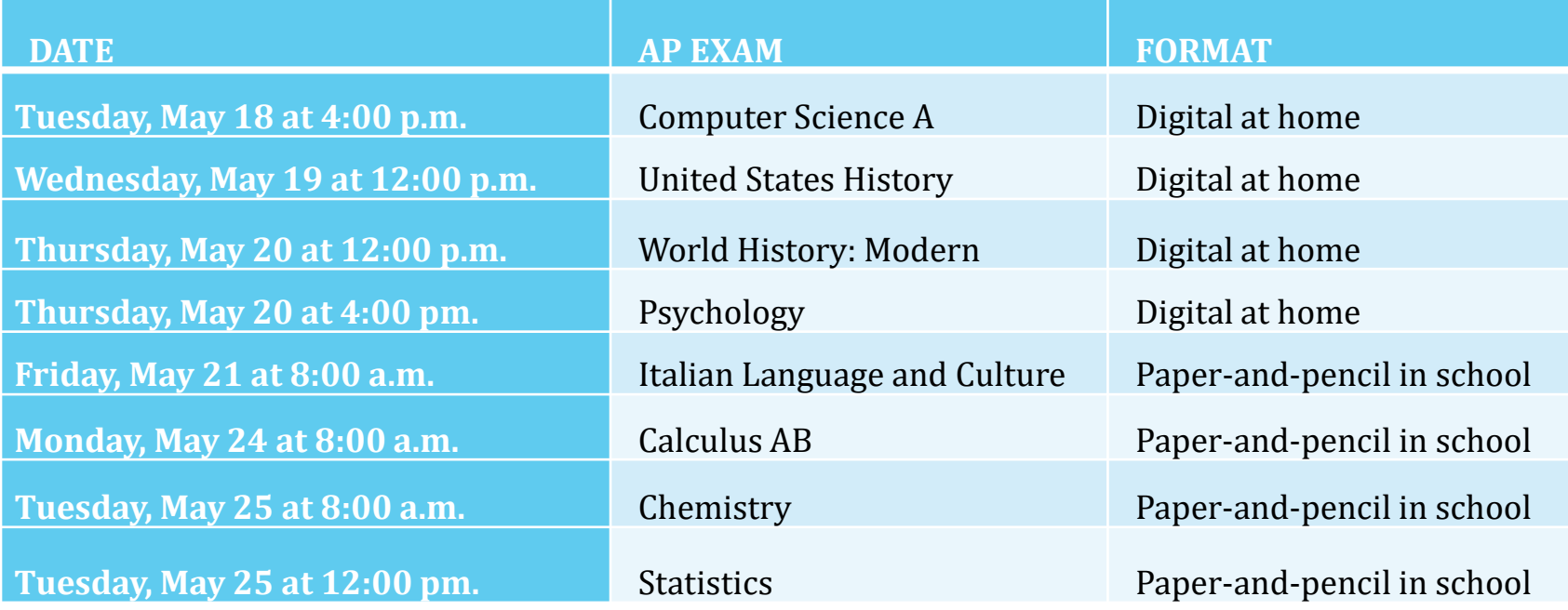

### Administration 2 (virtual students)

(all exams are digital at home for students not taking the paper-and-pencil/in school version of the exam)

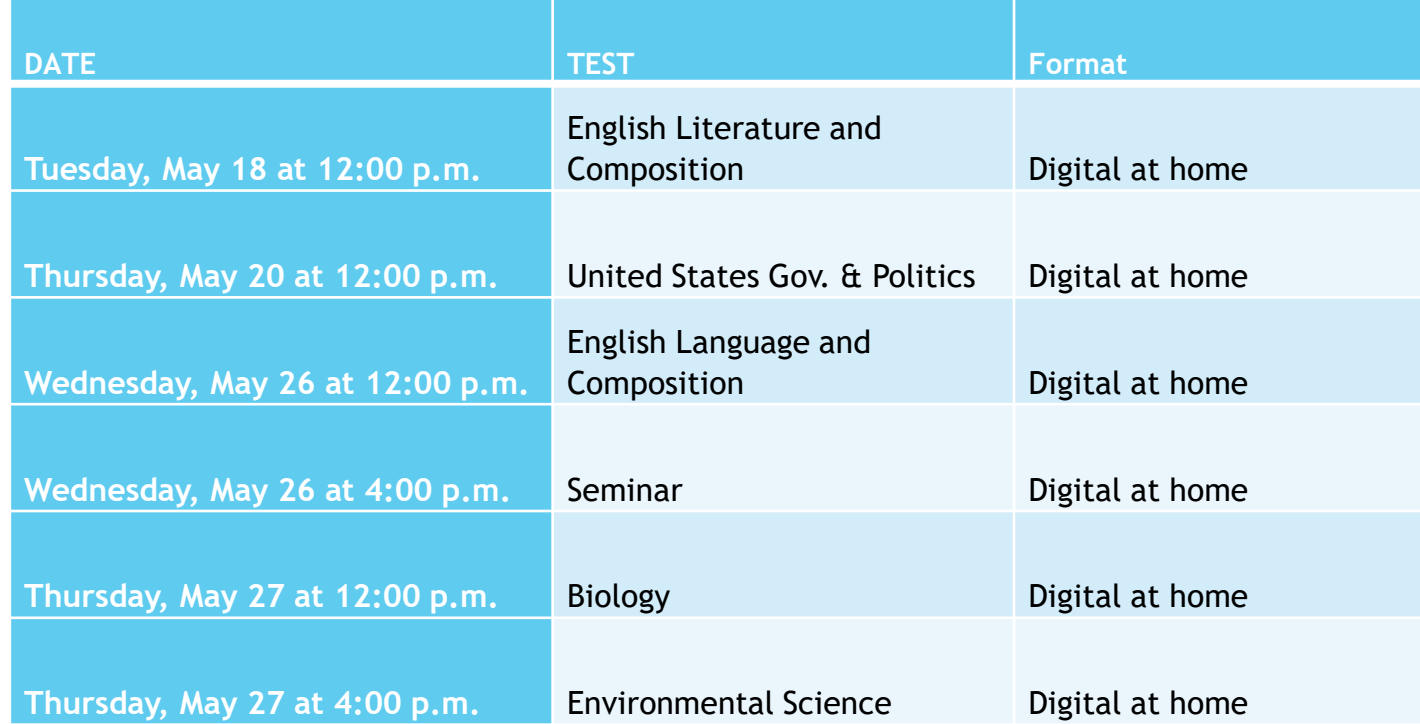

### Administration 3

(most exams are digital at home, world languages are in-school/paper and pencil only)

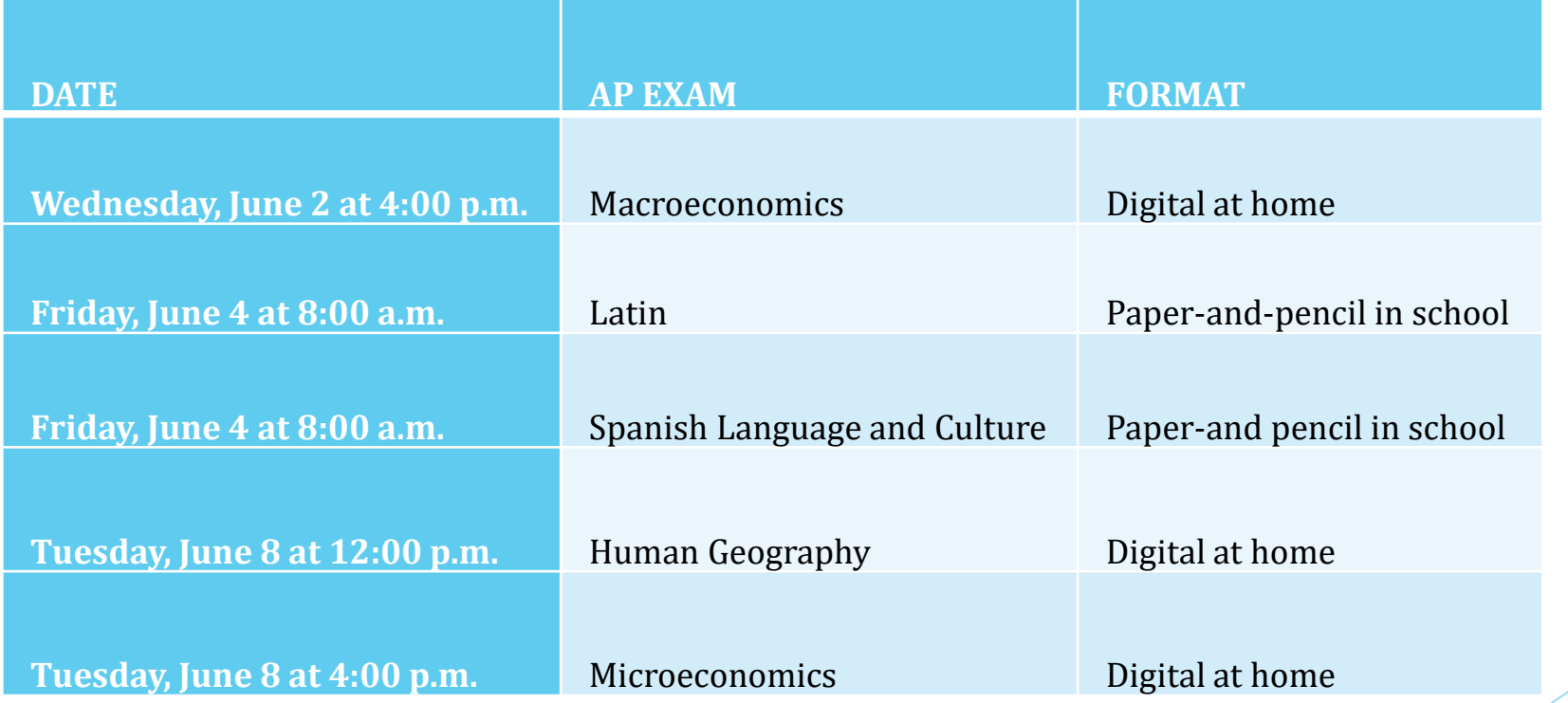

### Administration 3 (virtual students)

(all exams are digital at home for students not taking the paper-and-pencil/in school version of the exam)

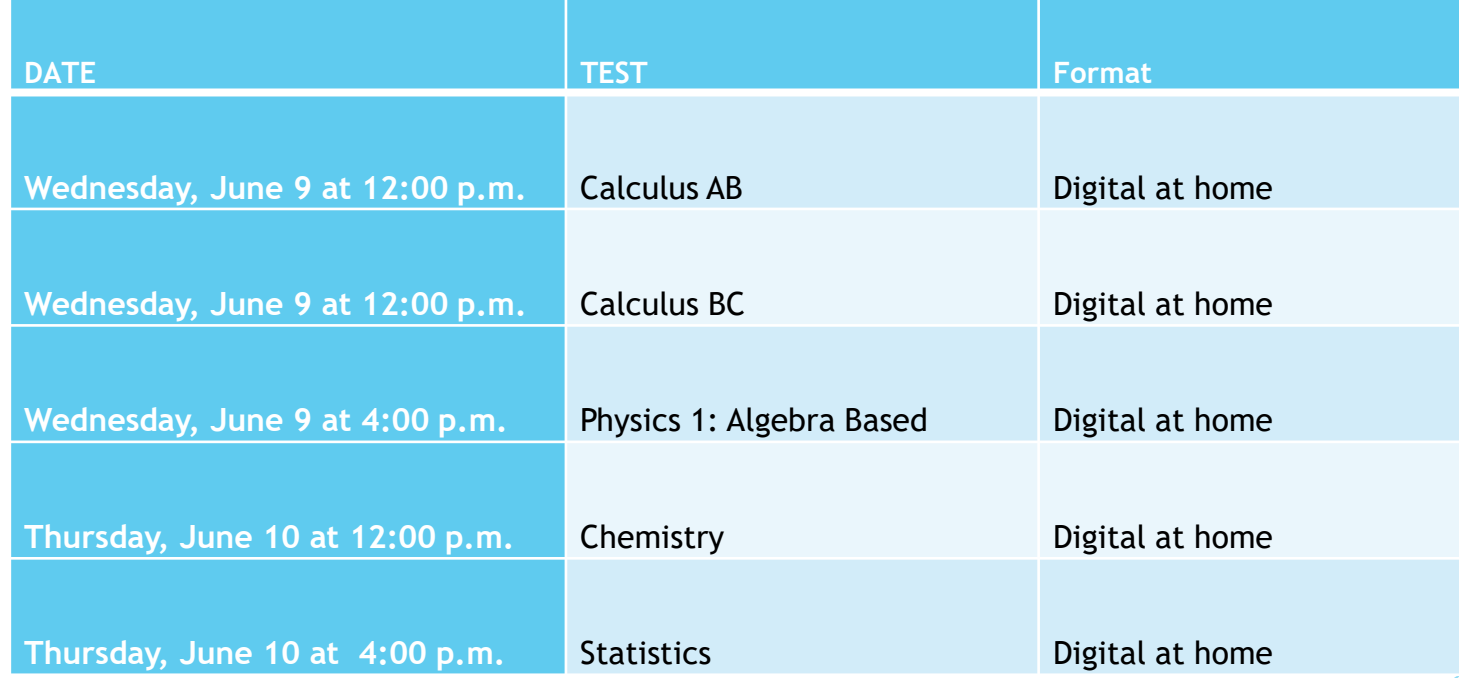

### Digital Portfolio Submission Deadlines

Tuesday, May 18, 2021 11:59 p.m. (Eastern Time)

- [AP Art & Design Digital Portfolios](https://apstudio.ets.org/apstudioart/)
- [AP Seminar Performance Tasks](https://digitalportfolio.collegeboard.org/)
- [AP Research Performance Tasks](https://digitalportfolio.collegeboard.org/)

# In-School/Paper and Pencil Testing

- AP Exams will be full length this year and test the knowledge and skills the student learned the entire year.
- $\cdot$  The College Board requires that all students accept the terms and conditions prior to testing. You will be asked for confirmation of your agreement to these terms as part of your test on exam day. [2021 AP Exam Terms and Conditions](https://www.google.com/url?q=https%3A%2F%2Fapstudents.collegeboard.org%2Fap-2020-2021%2Fabout-2021-ap-exams%2Fterms-conditions%3FSFMC_cid%3DEM460559-%26rid%3D47601223&sa=D&sntz=1&usg=AFQjCNE0Y07m4GBplphVDUXfc2nj9iaMxQ)
- $\triangle$  8 a.m. exams: Students should arrive at the regular school start time, and report directly to their assigned testing location. Doors close at 7:45 a.m. and testing will begin promptly at 8 a.m.
- $\cdot$  12 p.m. exams: Students should arrive at 11:30 a.m. and report directly to their assigned location. Doors close at 11:45 a.m. and testing will begin promptly at 12 p.m. Students should eat lunch before arriving to the testing room.
- All students must stay for the full duration of the test. There is no leaving early.
- Students will receive their College Board approved testing accomodations.
- ◆ Information about transportation, lunch (for morning testers) and attendance will be released closer to the exam dates.

# In-School/Paper and Pencil Testing

#### **What to Bring:**

- $\bullet$  Before entering the building you must complete the daily health screening form
- $\bullet$  Wear a mask at all times
- $\cdot$  2 sharpened number 2 pencils with erasers (mechanical pencils are not allowed)
- **Calculator that meets the [requirements](https://apstudents.collegeboard.org/exam-policies-guidelines/calculator-policies) (for Calculus, Chemistry, Envrionmental Science, Statistics, Physics only)**
- A ruler for the Physics test. No protractors allowed
- A watch (not a smartwatch) so you can monitor time
- **Chromebook and charger (for music theory and world language exams only)**
- $\triangle$  Layers of clothing
- $\triangle$  Mints, tissues, inhaler, medicine (if applicable)
- $\bullet$  Water and a small snack

#### **Do NOT Bring:**

- $\triangleleft$  Backpack
- Test prep. book/class notes/textbooks
- ◆ Mechanical pencils
- **↑ Anything that makes noise**
- Anything that covers your head (hoodies, hat)
- Cell phones/smartwatches/Ipads/Laptops/Cameras etc. The official College Board policy is no phones in the testing room. Any cell phones, smart watches, etc. that make it to the testing room will be turned off, collected and returned to you after all exams have been collected.

# At-Home Digital Testing

- According to the College Board, Digital Exams are full length exams that test the same knowledge and skills as paper and pencil exams; most have multiple-choice and free-response sections.
- $\bullet$  The College Board requires that all students accept the terms and conditions prior to testing. You will be asked for confirmation of your agreement to these terms as part of your test on exam day. [2021 AP Exam Terms and Conditions](https://www.google.com/url?q=https%3A%2F%2Fapstudents.collegeboard.org%2Fap-2020-2021%2Fabout-2021-ap-exams%2Fterms-conditions%3FSFMC_cid%3DEM460559-%26rid%3D47601223&sa=D&sntz=1&usg=AFQjCNE0Y07m4GBplphVDUXfc2nj9iaMxQ)
- $\bullet$  Students will need an internet connection throughout the exam. According to the College Board, your work will be saved if you temporarily lose connection, but it will be needed to continue and submit.
- It is important that students know their My AP login credentials as they will need it to login to the digital testing application. Student's email address on his/her My AP account should NOT be the hufsd.edu email as this is not an active email account. You must use your personal email address (i.e, gmail, yahoo, etc.) so that you receive important emails from the College Board.
- $\bullet$  Digital AP exams will be accessible to students with disabilities who have received approval for testing accomodations by the College Board Services for Students with Disabilities office. Students will not need to reapply for accommodations to take digital AP exams.

#### **Before the Exam:**

- A Huntington issued Chromebook is the only device allowed for at-home digital testing. Student's are *not allowed* to use their personal devices (i.e. phone, personal Chromebooks, laptops, Ipads, desktop computers etc.).
- $\cdot$  There is no AP exam ticket. This year, students will login to the College Board's digital testing app. The tech department will install the testing app. on all Chromebooks this week.
- $\bullet$  Students need to complete a few steps before exam day to confirm that their testing computer is ready for the exam; later this month, teachers and the AP Coordinator will have access to a dashboard that helps them track student's progress preparing for and completing the digital AP exams.
- ◆ Before the exam, be sure to complete the practice test for your exam, on the school's Chromebook, which is the device you will be using for testing. This will ensure you know exactly what to expect on exam day.
- In the days before EACH exam, you will need to set up the app. for your specific exam(s). Once you do this, you should not share your device with anyone else – and you will no longer be able to change your testing device. This must be completed at least three days before your exam.

# At-Home Digital Testing

#### **Exam Day:**

- ◆ Be ready to login 30 minutes before your test.
- The test begins exactly at 12p.m. or 4p.m. (Eastern Time). All pre-exam tasks must be completed before 12p.m./4p.m.
- Breaks are at specific times. You must be back and seated, or the exam will start without you.
- Once the exam app. begins, your device will be locked down and you will not be able to access anything else.
- Exams are not open book. According to the College Board, details that you might find in your notes would not be helpful in answering AP exam questions.
- Exam functionality for all: you can highlight and annotate text. You can zoom in or out, or expand the left or right side of the screen (e.g., zoom and expand while reading a passage). Some exams will include a reference sheet, as they would for in person exams.
- Students must supply their own calculators (for math and science exams). There is no calculator built into the app.
- Multiple choice: you can not return to previous questions on the exam. Do not move forward until you are sure you are ready to do so. If you try to skip a question, you will see a pop-up warning.
- Free response: there is no cutting and pasting into the app. You can only type directly into the app. by using the keyboard. If the response requires special characters, those are built into the app.'s text editor.
- Free response: you can't go back to a previous questions once you've left. You **CAN** go back and forth between multiple parts of the same question. There are pop-up warnings, please make sure to read them.

# At-Home Digital Testing

#### **Submitting the Exam:**

- At the end of the timed test, the exam will submit automatically. You MUST wait to see the confirmation screen.
- "Congratulations" means it submitted successsfully. Consider taking a screenshot with your Chrome book to put your mind at ease.
- "STOP" means it did not submit successfully. Follow the instructions on the screen. Please do not panic. The exam administration will not be like last year. Follow the directions to try again until it submits. If it still doesn't submit within 24 hours, you should call the College Board's AP Services for Students at 888-225-5427 or 212-632-1780.

#### **Score Release:**

- It is expected that scores from Admin. 1 and 2 exams will be available in July, on the typical timeframe. Scores are released online.
- It is expected that scores for exams taken in June will be available in August.

#### **Sending Scores to Colleges:**

- **Seniors** should send their official scores to the college they will attend no later than June 20, 2021.
	- 1. Login to [My](http://www.google.com/url?q=http%3A%2F%2Fmyap.collegeboard.org%2F&sa=D&sntz=1&usg=AFQjCNFpDdAAJWEwtOErv-Is4TukcZI8wQ) AP
	- 2. Click on My AP Profile in the blue section, towards the right
	- 3. Click on Score Send
	- Indicate to what College you would like your scores to be sent
	- 5. Be sure to save!
- Sophomores and Juniors should not send their scores at this time. You will report unofficial scores on college applications and your official scores at the end of your senior year.

# Important Resources and Contact Information

[AP 2020-2021 Updates](https://apcentral.collegeboard.org/about-ap-2021/updates?excmpid=mtg684-pr-6-mat) [AP Digital Exam Overview](https://www.youtube.com/watch?v=cUtHuYfPsFY) (video) [AP Exam Preview](https://www.google.com/url?q=https%3A%2F%2Fapcentral.collegeboard.org%2Fabout-ap-2021%2Fupdates%2Fdigital-exams%2Fpreview&sa=D&sntz=1&usg=AFQjCNH_9KQbLzjfD6_YVW5LOMJhKhq-Og) Presentation (look for the slide show) [AP Exam Format](https://apcentral.collegeboard.org/pdf/ap-2021-exam-formats.pdf) Information

AP Services for Students: 888-225-5427 or 212-632-1780

Mrs. Alomia: [jalomia@hufsd.edu](mailto:jalomia@hufsd.edu)

631-673-2101

### Questions and Answers

Please post your questions in the chat box.

Thank you for joining us!